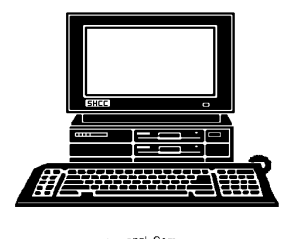

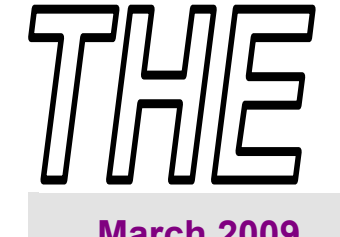

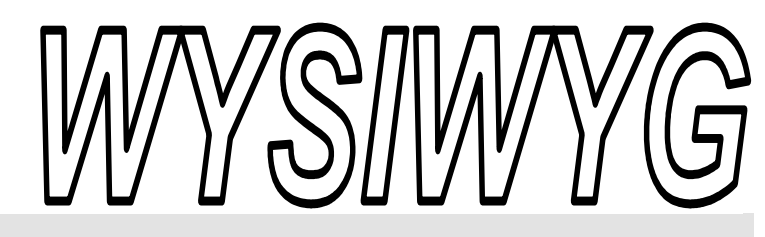

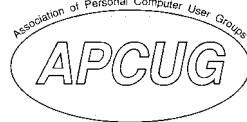

 **March 2009 Volume 21, Issue 3** 

# *STERLING HEIGHTS COMPUTER CLUB*

PO Box 385 \$3.00 Sterling Heights, MI 48311-0385

# **TUESDAY March 3 Main Meeting 7:30 PM**

**"So you got a digital camera for Christmas...what are you doing with it?" presented by Jack Vander-Schrier from SHCC** 

**See page 3 for information about the SIGs.** 

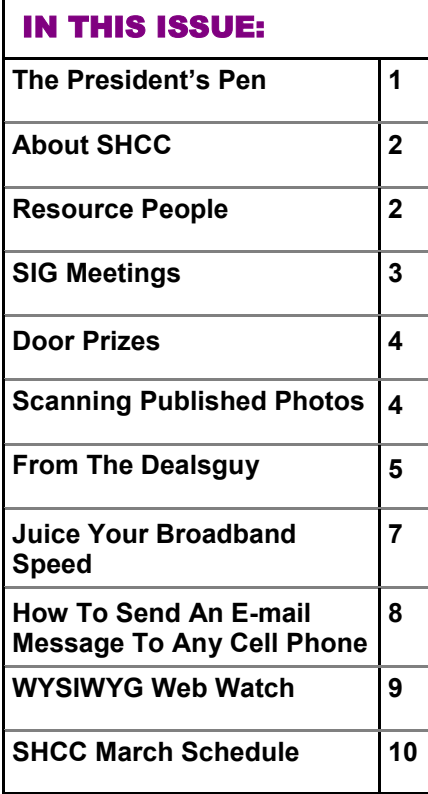

# **The President's Pen**  **by Don VanSyckel**

A s usual about this time of<br>
month, I have writer's block<br>
President's Pen But you don't want to month, I have writer's block President's Pen. But you don't want to hear about my issues, I'm sure with things being what they are you probably have a few issues of your own to deal with. This in itself is a good reason for you come to SHCC meetings. Where else can you get unbiased information from your fellow club members about computer items you're considering to purchase. Where else can you get quality presentations about timely topics from industry professionals? Look at the presentations we've had last year:

\* Social Networking Sites on the Internet

\* Where are OS's headed, What's on the Horizon

- \* Genealogy, the Interesting Stuff
- \* Microsoft Windows Vista
- \* Helpful Windows Utilities
- \* Explore TV and Video Online
- \* What's Hot for the Holidays

\* IPhone, IPod, ITouch, and Mobile Me

# Any one of these pres-

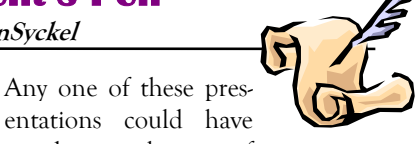

saved you hours of wasted time and a bit of that other stuff, money. The outlook for good presentation for the balance of this year look bright. Granted, it's a little hike in from the parking lot, but the weather's getting better and you probably need the exercise anyway.

This month we're pleased to welcome back Jack Vander-Schrier from SHCC. Jack will present "So you got a digital camera for Christmas...... What are you doing with it?" Some pictures need to be tweaked via tinting, brightening, sharpening, cropping, etc. Then there's arranging the pictures for storage and then there's viewing. Come learn the tips you need to know to get more out of your picture taking experience.

 $\oplus$   $\oplus$   $\oplus$   $\oplus$ 

# **Last Month's Meeting**

**Last month SHCC member Rick**<br>
Schummer presented "Backups,<br>
Hard Drive Imaging and Stor-<br>
ing of Backups" As always Rick did a Schummer presented "Backups, ing of Backups". As always Rick did a great job and had a lot of good information. Backups are not a glamorous or glitzy part of computing but they are an all too often overlooked necessity.

丹 丹 丹 丹

#### **THE WYSIWYG March 2009**

**Guests and visitors are welcome. People can attend any SHCC meetings during two consecutive months before deciding to become a member or not. Meetings include the main meeting and SIGs. July and August don't count since there is no main meeting. Membership includes admission to all SHCC functions and the newsletter. Membership is open to anyone. It is not limited to the residents of Sterling Heights.** 

#### **DUES: \$25/YEAR**

### Resource People:

Family Tree Firefox FoxPro Internet Explorer MS Publisher MS Word **WordPerfect** Spreadsheets

Rick Schummer Don VanSyckel Rick Schummer - Rick Kucejko Rick Schummer Jim McNeil Rick Schummer

# SHCC Coordinators:

Associate Editor Net/Comm. SIG Door prizes Greeter Newsletter publisher Rick Kucejko PC SIG Program Coordinator Jerry Hess Publicity Resource People Vendor Press Rel. Web Page

Rick Schummer Betty MacKenzie Sharon Patrick Lindell Beck Jack Vander-Schrier Patrick Little open Jim Waldrop Don VanSyckel France Rick Kucejko<br>
Pier Rick Schummer<br>
Editor Rick Schummer<br>
In McNeil<br>
Editor Rick Schummer<br>
Indell Beck<br>
publisher Rick Kucejko<br>
Dinamer Harick Kucejko<br>
Jack Vander-Schrier<br>
Dinamer Heatick Little<br>
People open<br>
Dinamer

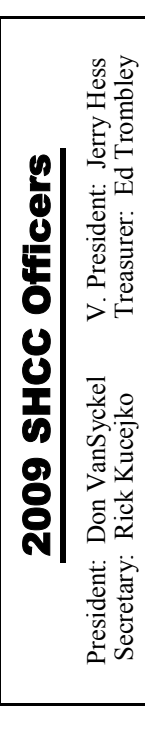

#### **CLUB ADDRESS:** PO Box 385, Sterling Heights, MI 48311-0385 **CLUB E-MAIL ADDRESS:** Info@SterlingHeightsComputerClub.org **CLUB WEB PAGE:** http://www.SterlingHeightsComputerClub.org

# Four Month Meeting Schedule:

#### **MARCH 2009 3 - SHCC - "So you got a digital camera for Christmas...what are you doing with it?" by Jack Vander-Schrier of SHCC** 4 - COMP meeting 15 - SEMCO meeting 23 - Net/Comm SIG 17 - PC SIG **APRIL 2009 7 - SHCC** - **"Microsoft Internet Explorer 8" by Jeffrey Bates of Microsoft Corporation** 8 - COMP meeting 12 - SEMCO meeting 20 - Net/Comm SIG

#### **MAY 2009**

**5 - SHCC - "Microsoft Windows 7 Beta" presented by Jeffrey Bates of Microsoft Corporation** 6 - COMP meeting

10 - SEMCO meeting PC SIG Net/Comm SIG

#### **JUNE 2009**

2**- SHCC** - "**New uses for Social Networking Sites" presented by Kathryn Ribant Payne of the Sterling Heights Public Library** 3 - COMP meeting 14 - SEMCO meeting Net/Comm SIG

# Other Computer Clubs:

#### As a member of SHCC, you can attend meetings of other clubs where we have reciprocating membership agreements, at no charge.

29 - PC SIG

#### **Computer Club of Marysville and Port Huron (COMP)**

Time: 1st Wednesday, 7:00PM Place: Mackenzie Bldg, Room 201, St Clair Community College, Clara E McKenzie Library-Science Building, 323 Erie St. Port Huron, (810) 982-1187 Web Page: http://www.bwcomp.org Reciprocating: Yes

#### **Organization (SEMCO)**  Time: 2nd Sunday at 1:30PM Place: ArvinMeritor Complex, 2135 W. Maple Road in Troy, across from Troy Motor Mall; 248-398-7560 Web page: http://www.semco.org Reciprocating: Yes The OPC (Older Persons Com**mission) Computer Club**  Time: Every Tuesday at 10:00 Place: OPC in Rochester 248-656-1403. Web page: http://www.geocities.com/ Heartland/Village/1904/ No cost for residents to join or attend meetings. \$150 fee for non-residents Reciprocating: No

**South Eastern Michigan Computer** 

Newsletter submissions are due 10 days before the club meeting, but the earlier the better. They should be sent to :

- WYSIWYG Publisher 5069 Fedora, Troy, MI 48098
- OR at the e-mail addresses: newsletter@SterlingHeightsComputerClub.org
- Unless stated otherwise, all materials contained in this newsletter are copyrighted
- by the Sterling Heights Computer Club. License is hereby granted to other clubs  $\rm (C)$
- (non-profit) to reprint with credit.

#### **The WYSIWYG was printed by STERLING PRINTING AND GRAPHICS, located at 35976 Mound, Sterling Heights, MI 48312.**

# Special Interest Groups:

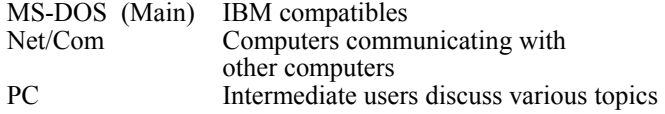

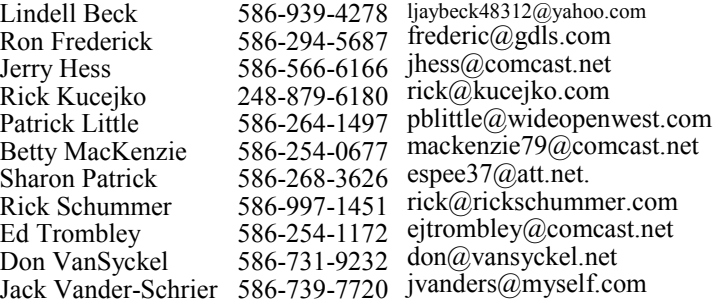

#### **THE WYSIWYG March 2009**

# **SIG Meetings**

# **Net/Comm SIG**

the Clinton-

The location<br>
for the<br>
Net/Comm<br>
SIG meetings will for the Net/Comm alternate between the Sterling Heights Public Library and

Macomb Public Library, since neither library will allow a pre-arranged monthly meeting to be scheduled for months in advance. As you are aware, the Macomb Library is not able to host our meetings any longer, and we have not yet found a single permanent location to replace it.

**In March, the SIG meeting will be on Monday, March 23 at the Sterling Heights Public Library. (The date is subject to change — check the web site prior to the meeting.)** 

 The members of the Net/Comm SIG discuss topics to help members of the SHCC learn more about the Internet.

For more information about the SIG, call or e-mail Betty MacKenzie (phone number is on page 2), or check the club web site.

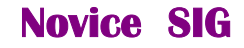

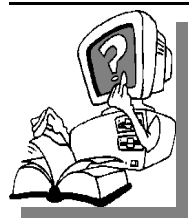

This SIG has been discontinued for now. All the Novice users have graduated to the Intermediate PC level!

This SIG may be restarted in the future, when there is a need and sufficient interest in the SIG.

**PC SIG** 

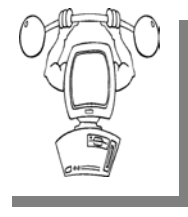

The location for<br>the PC SIG<br>meetings will<br>alternate between the the PC SIG meetings will Sterling Heights Public Library and the Clinton-Macomb Public

Library, since neither library will allow a pre-arranged monthly meeting to be scheduled for months in advance. As you are aware, the Macomb Library is not able to host our meetings any longer, and we have not yet found a single permanent location to replace it.

**In March, the SIG meeting will be on Tuesday, March 17 at the Sterling Heights Public Library. (The date is subject to change — check the web site prior to the meeting.)** 

Intermediate level topics are discussed, aimed at users with some knowledge of computers. Questions and answers regarding your computer will be discussed as always.

For more information about the SIG, call or e-mail Jack Vander-Shrier (phone number is on page 2), or check the club web site.

# 有 有 有 有 有 **Location Of The Sterling Heights Public Library**

The Sterling Heights Public Library, at 40255 Dodge Park<br>Road, is located just south of<br>Utica Road. A large sign reading brary, at 40255 Dodge Park Road, is located just south of A large sign reading "City Center" marks the driveway to the library and parking. The Programming Center, where the meeting is held, is just inside the front door of the library.

#### **Attend A SIG**

 $\blacksquare$  f you do not attend SIG meetings, you are missing out on important club benefits available to you. These small groups get into more detail and question and answer sessions than is possible at the main meeting.

9 9 9 9 9

# **Selling Your Used Computer Equipment or Software**

If you have some computer equip-<br>
ment or software to sell, you can<br>
either place a free ad in the<br>
WYSIWYG or bring the article to the ment or software to sell, you can WYSIWYG, or bring the article to the club meeting. You can set up at the back of the room before the meeting, and sell your items to people at the meeting interested in buying them. Members are responsible for any damage, so bring a pad to prevent damage.

一个

# **SHCC Emergency Shutdown**

If a club meeting is canceled an<br>
email will be sent to members by<br>
an officer or the coordinator if a<br>
SIG meeting at least an bour before email will be sent to members by SIG meeting at least an hour before the scheduled start of the meeting. If you have an issue with your email call one of the officers of the coordinator of the SIG. Don't call too early, the decision might not be finalized yet. All members are encouraged to keep the club up to date with their email address.

 $\begin{picture}(60,6) \put(0,0){\vector(0,1){30}} \put(15,0){\vector(0,1){30}} \put(15,0){\vector(0,1){30}} \put(15,0){\vector(0,1){30}} \put(15,0){\vector(0,1){30}} \put(15,0){\vector(0,1){30}} \put(15,0){\vector(0,1){30}} \put(15,0){\vector(0,1){30}} \put(15,0){\vector(0,1){30}} \put(15,0){\vector(0,1){30}} \put(15,0){\vector(0,1){30}} \put(15,0){\vector(0,$ 

# **SHCC Business**

# **Door Prizes**

The SHCC offers door prizes at<br>most regularly scheduled club<br>meetings. In February the win-<br>ners circle included: most regularly scheduled club meetings. In February the winners circle included::

**Carole Polus** won Post-its

**Susan Kokalari** won post-its

**Rick Kucejko** won a note pad

**Ed Trombley** won a book "Living With Computers"

**Ralph Osinski** won a Smart Compujting magazine'

**Pat Little** won a Smart Computing Magazine

**Paul Baecker** won a book "Dream-Biz"

**Priscilla Galat** won Poster strips by 3M

一个 一个

#### **More Door Prizes**

ave software you no longer use? It could make a good door prize for a fellow member. It would also give that member another good reason for being glad to have been at the club meeting. Contact one of the officers, or just bring it.

> 9 9 9 9 9 **Member Ads**

ds are available free to SHCC members, and are limited to **L** computer related items for non-commercial purposes. Any ad shall be a maximum of twelve newsletter lines of text.

 $A$   $A$   $A$   $A$   $A$ 

# **Scanning Published Photos**

**by Irving Elliott, Twin Cities PC User Group, Minnesota www.tcpc.com/ irving.elliott(at)att.net** 

If you scan a photo from a newspa-<br>per or magazine, then examine the<br>results on your computer screen, per or magazine, then examine the results on your computer screen, you may see a criss-cross pattern of fuzzy lines over the entire print. If you print the scanned photo, you may also see such a pattern. This happens because pictures in newspapers and magazines are printed in a "halftone" mode.

The halftone process was invented when it was desired to print black-graywhite photographs using a printing press that used only single-color black ink. In this process, the photo is divided into a pattern of small squares, then each square is replaced with a black "blob" of a size proportional to the average shade of black in the square. For example: a white square remains white; a light gray square becomes a small black blob; a dark gray square becomes a larger black blob; a black square remains black. The gray shades were called "half-tones", which explains the name of the process. Originally, the conversion was done by re-photographing the picture with a camera that contained a wire screen. then developing the picture in a highcontrast mode. Nowadays, the process can be accomplished on a computer.

If the density (squares per inch) of the scanned picture is not an exact multiple of the pixel density of the scanner, computer screen, or printer, an interference pattern occurs. They may also appear if the original photo is slightly rotated after scanning.

Colored pictures from publications may also give you interference patterns. For these, the halftone process uses filters to split the image into more than one black-gray-white photo, with each photo representing the intensities for each color. In each resulting halftone, the blob pattern is slightly offset from that of the other halftones. The picture is reproduced by printing the same paper once for each halftone, in the corresponding color. The printing press does not print one color on top of another because of the slight offset of the halftones.

You can get rid of the interference pattern by processing the picture with any photo software package that has a "blur" or "soften" selection. For example, in Paint Shop Pro, the IMAGE/ SOFTEN menu selection spreads the black blobs so that the fuzzy bars magically disappear.

**This article has been provided to AP-CUG by the author solely for publication by APCUG member groups.** 

角 角 角 角

# **SHCC Post Office Box**

A fter 9-11 some of the rules<br>have been changed concerning<br>change are intended to make it more have been changed concerning changes are intended to make it more difficult for persons using post office boxes to remain anonymous, at least to the post office. If you send anything to the club's PO box don't put a person's name on it. It's OK to use titles such as President, Treasurer, and such. If you use a person's name, your mail will sit at the post office until that person can get to the post office with ID and claim the mail. This just slows down you mail and inconveniences the addressee.

平 平 平 平 平

# **From The DealsGuy**

**by Bob (The Cheapskate) Click, Greater Orlando Computer Users Group.** 

**(Editor's Note: Bob Click used to be a member of the SHCC.)**

**From The DealsGuy For March 2009 by Bob (The Cheapskate) Click, Greater Orlando Computer Users Group** 

#### **Suggested Reading**

I'm sure you've heard about some of the innovations that United Parcel Service has created in the interest of saving money, such as calculating their delivery routes with a minimum of left turns. This article will inform you of many other ways they are saving money, some that will surprise you <http://www.informationweek.com/ news/showArticle.jhtml? articleID=212900815>. Everything you can think of is under scrutiny. However, the most interesting part is further into the article.

#### **Feedback**

I certainly had plenty of feedback from my experience with Best Buy. It seems that many others have had a bad experience with Best Buy and wrote to tell me about it. My preference for that type of store was Circuit City, but that has come to an end. I'm sorry to bid them farewell because Circuit City always treated me right.

#### **A Bit About Work**

My wife and I have worked some great trade shows lately. One was the Fun Show, which is also called the Coin Show. I sure saw many dollars worth of coins etc. displayed by people from all over the US. Police continually patrolled the show floor and they now have police on horseback roamed the parking lot to prevent any robberies there, which have happened in the past. In fact, there have even been vendors who were followed by robbers to a distant town where they were robbed when they stopped at a motel

for the night. Obviously, the robbery was substantial.

Then came the Surf Show, which happens twice a year. It's a large show and draws attendees from the US states with beaches, and from the Caribbean. Fashions make up much of the show, but there are lots of other things to see, not to mention the models (mmmm).

On the heels of the Surf Show came the "Shot Show" which occupied 1.1 million square feet of exhibit area in the West complex of Orange County Convention Center. <http://www. shotshow.org>. I saw a shotgun with a price tag of \$100,000 and that booth also had a deal for four assorted shotguns and rifles for only \$400,000. Too bad my Visa limit was too low for that. Those guns with their GOLD triggers would have made a nice gift for my wife's husband. The show had about 25,000 attendees and security was tight with all kinds of guns and knives all over the place. Most of the attendees I talked to said they were unable to see the entire show in one day. Others said they were back again to keep looking because you always find something you didn't see the first trip through. That is so true of trade shows.

I'll also give you the URL for the IAAPA Attractions Expo <http:// www.iaapa.org> which is a show we worked in November that is all about amusement park rides and other attractions at carnivals. It's always fun to work it and some of the rides are set up and working right there on the show floor. There is as much as 65 feet of height in certain areas of that building if needed. There were many inflatable attractions this year and lots of food exhibits (Burp).

The Power Gen Show was extremely interesting with everything from small

to very large generating systems <http://www.power-gen.com/index. html>. Three vendors offered giant windmill generators, GE, Mitsubishi and Vesta with impressive movies illustrating the construction. If I had one of those, I could power the entire neighborhood. You might also be interested in the Electronic House Expo that will be in Orlando in March. <http://www.ehxweb.com/>

#### **How About Repairing That File**

DataNumen Inc. has released Advanced Access Repair 2.0. If .MDB files are corrupt or damaged, this powerful repair engine will recover the data with precision. The performance of Advanced Access Repair is improved and supports MS Access 2007 and Windows Vista. If the .MDB files are corrupt or damaged in some way, Access can neither open the files nor recognize any data in them. Advanced Access Repair uses advanced technologies to scan the corrupt or damaged Microsoft Access databases (.MDB files) and recover the data in them as much as possible.

Advanced Access Repair 2.0 is based on a comprehensive understanding of the Access MDB database format. The advanced algorithm of this powerful tool allows you to recover every possible item in the MDB database files because the recovery process does not rely on the structure of the original corrupt or damaged MDB database file. Sometimes the structure is completely damaged and cannot be recognized, but Advanced Access Repair is still able to analyze the raw MDB database file byte by byte and recover most of the data.

Advanced Access Repair 2.0 can successfully repair Microsoft Access 95, 97, 2000, XP, 2003 and 2007 databases, recover the structure and records of the tables in Access databases, or recover MEMO and OLE fields. It offers numerous features that are not available, or only partially available, in

other repair engines. Among those features is support for the new Access 2007 format, batch recovery, command line support, shell integration, and drag and drop support. Advanced Access Repair 2.0 can also recover indexes, auto-number fields and relations, can output repaired MDB files in different formats, and can search for MDB database files on the local computer according to special criteria. Password encrypted Access databases? Recovered; deleted records and tables; no problem.

Advanced Access Repair 2.0 runs under all versions of Microsoft Windows, including Vista, and supports all versions of Microsoft Access including Microsoft Access 2007. A single-user license costs \$299.95 (US). Volume buyers are entitled to discounts. They are offering a 10% discount if you use the code DNC-SGKO-DG when ordering. The code is good through March. Further information on the product, as well as a free trial copy is available from <http://www. datanumen.com/aar/>.

Direct download link: <http://www.  $d$  at an u m e n . c o m  $/a$  ar  $/a$  ar . exe>

#### **Keep An Eye On That Network**

Softinventive Lab, the developer of software for IT Administrators, introduced Total Network Monitor, the program which enables IT Administrator to be continuously informed about every single moment of their network's performance. If there is any error or failure in a network computer's performance, the program immediately alerts you by sending a message to your E-mail, Jabber account or Event log. Total Network Monitor 1.0.1 helps to prevent serious bottlenecks and the program builds a detailed report on the type and time of any failure or error that occurred.

You can check any aspect of each utility, server or file system, HTTP, FTP, SMTP/POP3, IMAP, Event Log,

Service State, Registry, and many others at any time. Total Network Monitor allows you to create monitor lists and customize them as much as possible according to your needs. It gives you all the tools for convenient monitoring of your network devices' state and has a number of specific probes checking the remote utilities and server's state. For your convenience all probes are divided into three main groups; Internet, Windows and Miscellaneous. The program enables you to build a demonstrative network map, which is handy in network control.

Total Network Monitor 1.0.1 runs under Windows 2000/XP/2003 Server platforms including Vista, and costs \$145/112 euro per license for one installation, \$115/89 euro per license for 2 to 5 installations, \$95/73 euro per license for 6 to 10 installations. They offer a 20% discount on request.  $\sin f$  o @ s o f t i n v e n t i v e . c o m >

Product page link: <http://www. softinventive.com/products/totalnetwork-monitor/> Download link: <http://www. softinventive.com/downloads/tnm-

setup.exe>

#### **Use This Instead of Print Screen**

Here is a suggestion by a reader who preferred not to be mentioned: When you want to save what's on your screen, many use Print Screen to save it to the clipboard. However, you don't always get everything you want, such as the curser, using that method. Why not try FastStone Capture, which is a freebie. The following is from their Web site:

"FastStone Capture 6.3, Shareware (last update: 2008-10-15): A powerful lightweight, yet full featured screen capture tool that allows you to easily capture and annotate anything on the screen including windows, objects, menus, full screen, rectangular/ freehand regions, and even scrolling windows web pages. It also allows you to record screen activities and sound into video files."

FastStone also offers other software so see <http://www.faststone.org/index. htm> for a description of their various products.

That's it for this month. I'll have some more new product announcements on my Web site that didn't offer discounts. Meet me here again next month if your editor permits. This column is written to make user group members aware of special offers or freebies I have found or arranged, and my comments should not be interpreted to encourage, or discourage, the purchase of any products, no matter how enthused I might sound. Bob (The Cheapskate) Click <br/> <br/>bobclick at bellsouth dot net>. Visit my Web site at <http://www.dealsguy.com>.

 $\oplus$   $\oplus$   $\oplus$   $\oplus$ 

# **Presenters Wanted**

The officers invite any member to make a presentation at the main meeting.

If there is some software you have been using and think others may be interested as well, or there is a computer topic you would like to present to other members, please call or e-mail Don VanSyckel. Making presentations is not that difficult. The hour goes by before you know it and there is always enough material to cover in a software package so that the hour is easy to fill.

If there is a topic you are interested in or something you would like demonstrated, please see any of the officers. They are always interested in what the members would like to see.

A A A A A

# **Juice Your Broadband Speed**

**by Vinny La Bash, a member of the Sarasota Personal Computer Users Group, Inc., FL**  www.spcug.org vlabash (at) comcast.net

**This article has been obtained from APCUG with the author's permission for publication by APCUG member groups; all other uses require the permission of the author (see e-mail address above).**

eople prefer broadband Internet connections because of the obvious speed advantages over dialup and satellite links. Then why is it that broadband never seems to be fast enough? Are you getting the speed promised by your ISP? Broadband can cost \$100 a month or more, but does the provider really provide the advertised speed? Is the connection reliable or does the modem need a reboot several times a day? Fortunately, there are ways to achieve high, reliable throughput without having to have an engineering degree. Here are some suggestions to get every bit per second possible from your modem without any technical hiccups or interruptions in service.

Start with your computer and TV equipment. A common source of line noise can be traced to improper grounding of anything that plugs into household electrical circuits. This can seriously degrade performance of cable equipment. Every electrical device, especially those in the same room as the cable modem, should be plugged into properly grounded outlets. The best connections are with polarized plugs oriented in the correct direction, and please don't use any three prong to two prong adapters. Get up-to-date gear. Electric outlet testers are cheap. Buy one and use it to test for excess voltage on your cable wiring. Any problem could indicate a serious safety hazard. Engage a licensed electrician to fix it.

Almost anything manufactured today in the consumer electronics world is light years ahead of its predecessors manufactured only two or three years ago. Cable modems are no exception, so if yours is more than three years old get a new one from your provider. Most providers will make a free exchange, but some will require an extension of your contract. You want to do this because the latest modems conform to the DOCSIS 2.0 standard. This offers higher upload and download capabilities and supports other advanced broadband applications, including online gaming and peer-to-peer computing.

Ask your ISP if they automatically update firmware for the modem. If they don't, have them supply the website address of your modem's manufacturer so you can download the most recent firmware. Check the website about twice a year for new updates.

Next, go to a test site such as PC Pitstop, and check your upload and download speeds to see if they match the terms of your service contract. If they don't, give your ISP a call and have them reset the modem's settings. While you're at it, have them check the signal-to-noise ratio. Too much noise can cause interference, and your modem will then have to resend information cutting down on your throughput.

It's possible that your cable wiring may contain too many splices or simply be too long. That can be fixed by a visit from your ISP technician. Have the technician check the line quality leading to your house. If the signal is good and you're having problems, the house wiring may be the culprit. The definitive answer for cable modems is to cre-

ate a split directly after the junction box and then run a new cable directly to your modem. The other side of the split will take care of your television sets which aren't nearly as sensitive to line noise.

After you've done everything from a hardware and firmware standpoint, and your cable connection is as clean as possible, you're ready to fine tune the system for best performance. Vista users don't have to do much of anything to optimize the operating system since Vista does TCP stack tuning dynamically. Any Internet performance adjustments can be made through the browser. Firefox users may want to try Firetune or Fasterfox. They are both free utilities and allow adjustment to cache memory, capacity and other settings such as pipelining.

If you do a lot of downloading, you can save time by installing a download manager like Flashget. This widely used utility claims the highest number of users on the Internet. It uses MHT (Multi-server Hyper-threading Transportation) technique. It's very easy to use and comes with exceptional document management features. Best of all, it's free.

After all this work, it would be a tragedy if you didn't keep in mind that sometimes the simplest solutions are the best ones. Most cable modems and routers have reset features. Many a mysterious Internet ailment has been corrected simply by resetting the equipment. Turn off the computer and the modem. Un-plug the modem for a few minutes and then power everything back on. You may be pleasantly surprised.

丹 丹 丹

**If your e-mail or mail address changes, please e-mail: secretary@SterlingHeights ComputerClub.org** 

# **How To Send An Email Message To Any Cell Phone**

*by Ken Peters, Product Review / Special Interests, Hilton Head Island Computer Club, SC www.hhicc.org product.review (at) hhicc.org* 

#### **This article has been obtained from APCUG with the author's permission for publication by APCUG member groups.**

I mpress your kids, grandkids and friends with your ability to text. Send a text message to their cell phone by email from your computer.

Most cell phones have the ability to send and receive short text messages. This is called short message service (SMS) or text paging. This service can take email sent over the Internet and deliver them to a cell phone as a text message. Each carrier has its own email address extension i.e. @tmomail.net for T Mobile carrier.

The two things you need to know to send a message are the person's cell phone number and their carrier's email extension. So to send to a T Mobile phone, enter the phone number and add the extension - 8433216549@tmomail.net

Some of the common cell phone emails are:

**Alltel AT&T** (formerly Cingular)

10-digit phone number@message.alltel. com

10-digit phone number@txt.att.net Example: 2125551212@message.alltel. com

Example: 2125551212@txt.att.net

**Boost Mobile Nextel** (now part of Sprint Nextel)

10-digit phone number @myboostmobile.com

10-digit telephone number@messaging. nextel.com

E x a m p l e : 2 1 2 5 5 5 1 2 1 2 @myboostmobile.com ing.nextel.com

Example: 7035551234@messaging. nextel.com

#### **T-Mobile Verizon**

10-digit phone number@tmomail.net 10-digit phone number@vtext.com Example: 4251234567@tmomail.net Example: 5552223333@vtext.com

#### **Virgin Mobile USA US Cellular**

10-digit phone number@vmobl.com 10digitphonenumber@email.uscc.net Example: 2622341256r@vmobl.com Example: 2125551212@ email.uscc.net

**Sprint PCS** (now Sprint Nextel) 10-digit phone number@messaging. sprintpcs.com Example: 2125551234@messaging. sprintpcs.com

#### **If you can't find the email address for the carrier, check the carrier's website (Links above) or call their customer service.**

The one receiving the message may be charged 10 to 15 cents per message unless they have a plan that includes text messaging. Your kids and grandkids most probably do have a text plan. There is a 160 character limit per message including the email address and the subject line. Some carriers will split the message into two messages if it is longer.

The person receiving the email text message can reply to you from their phone and sometime later you'll receive their reply in your email inbox. If you don't like texting from a cell phone or hate trying to type a message with those small phone keys, give this a try. It's fun.

#### 中 中 中 中 中

# **Smart Computing Renewals**

If you are going to subscribe to or<br>
renew a subscription to Smart<br>
Computing Magazine, use the user<br>
group sign up and give SHCC some renew a subscription to Smart group sign up and give SHCC some credit. For every 5 subscriptions or renews SHCC receives a 'subscription credit' which we give away as a door prize. Help us out, it costs you nothing. Idea, if multi-year subscriptions aren't cheaper, renew a year at a time; more credits.

To give SHCC credit you must subscribe or renew using a certain method. Do NOT go to "Subscribe & Shop" on the main page.

1) There is a menu on the left of the main page. In the dark blue section click on "User Groups."

2) This will open the "User Group Program" page. On the left there is a yellow menu, click on "Subscribe or Renew Today!"

3) This opens a form to use to subscribe or renew. Make sure to choose "Sterling Heights Computer Club" in the "User Group" select box.

Again if you use the "Subscribe & Shop" on the main page you will NOT be given an opportunity to specify a user group and you can NOT have it undone.

 $\oplus$   $\oplus$   $\oplus$   $\oplus$ 

# **Advertising Space in the WYSIWYG**

ages, or fractions of pages are available for commercial advertisement for a reasonable advertising fee. If interested in details, contact the WYSIWYG publisher at the address shown on page 2.

平 平 平 平 平

#### **THE WYSIWYG March 2009**

# **WYSIWYG WEB WATCH (www)**

**By Paul Baecker** 

webwatch@sterlingheightscomputer club.org

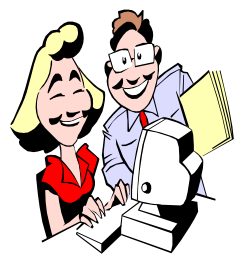

This column attempts to locate sites containing valuable, amusing and free content, with no overbearing pressure to purchase any-

thing. Send your favorite entertaining, helpful or just plain useless sites (a description is optional) to the e-address noted above, for inclusion in a future WYSIWYG issue. Also check the SHCC web site ("Web Page Reviews")

Unofficial Monty Python website, with movie scripts, sound bytes, pictures, music files.

http://www.mwscomp.com/python. html

Comprehensive online archive of Alcatraz history. http://www.alcatrazhistory.com

Military aircraft pictures, suitable for wallpaper.

http://photos.joejet.com/120\_war\_ airplanes\_wallpapers\_1920x1200

The Visual Telling of Stories -- peruse the sampler categories, or go to the Main Menu and choose a category alphabetically, to view a HUGE collection of pre-60's advertising and periodical photos and illustrations. http://www.fulltable.com

Visit 175 military and merchant naval vessels, with pictures, descriptions and history. http://www.hnsa.org

Panoramic views of NYC at night. http://luminous-newyork.com

Panoramic views in and around New York.

http://newyorkpanorama.com

First episode of the BBC's Planet Earth  $\sim$  fascinating 45-minute long video of wild nature, with Pink Floyd musical accompaniment. http://www.vimeo.com/1393404

Free MS Excel spreadsheet family budgeting templates, financial calculators, and calendars. http://www.vertex42.com

Alternative free office suite. http://symphony.lotus.com

Exhibits, performances and events schedules/info at the MCC Cultural Center. http://www.macombculturalcenter. com

Daily Japanese automotive news, pictures, and videos. http://www.japanesesportcars.com

Gives a detailed description of file extensions and lists the programs that can open the type of file. (Don't allow any 'free scans' while visiting here!) http://www.fileinfo.net

Test ASCII Generator -- type some text, select a font layout, and copy/ paste to a text editor. Or select the "Test All" option to see all possible fonts. Play with colors. http://patorjk.com/software/taag/

Get more organized. Create and print out your own checklist. http://printablechecklist.org

Online hearing and tinnitus tests (some are free for a 'limited time'). http://www.digital-recordings.com

Identify various Windows system processes and tasks, known system files, and various spyware and adware files. http://www.what-is-exe.com

"Free online lessons and the world's largest language learning community create the most natural way to learn a language."

http://www.livemocha.com

Satellite photo of Great Lakes region in Winter.

http://www.ssec.wisc.edu/~gumley/ modis\_gallery/images/ GreatLakes\_20030410\_1650\_250m. jpg

Tips and tutorials for MS Outlook users. http://outlook-tips.net

Discover facts about our planet, its complex patterns of biomes, plants, animals, & climates.

http://blueplanetbiomes.org

Aircraft fans may enjoy this large collection of international military aircraft at British air shows. http://airsceneuk.org.uk

Hover with mouse in any direction and click to reveal other related Flickr images.

http://www.barcinski-jeanjean.com/ entries/endlessintrestingness/

 $\oplus$   $\oplus$   $\oplus$   $\oplus$ 

# **Member Classified Ads**

one this month. Please send<br>any classifieds to the<br>WYSIWYG Publisher at classifieds Publisher at his e-mail address posted on page 2 of the newsletter.

 $\oplus$   $\oplus$   $\oplus$   $\oplus$ 

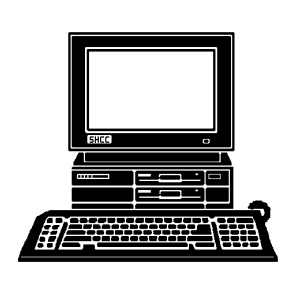

# **STERLING HEIGHTS COMPUTER CLUB**

PO Box 385 Sterling Heights, MI 48311-0385

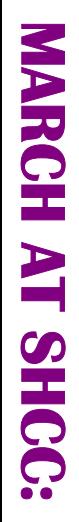

**TUESDAY** 

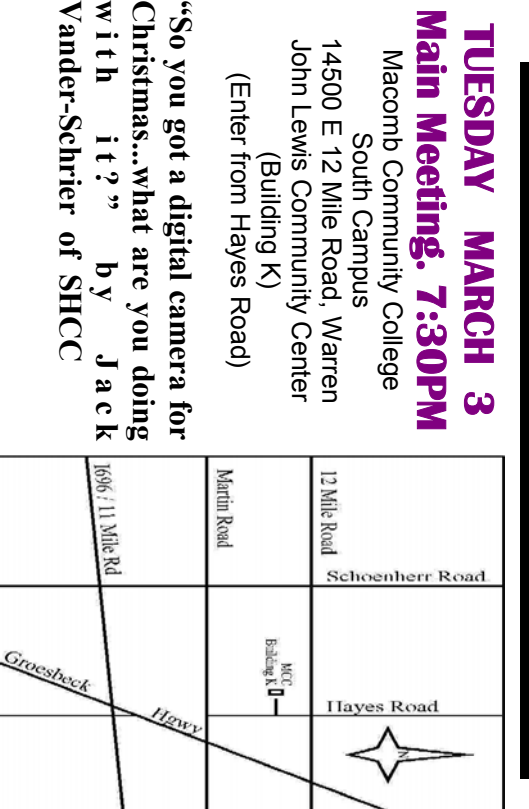

**w i t h** 

**i t ? "** 

# **NONDAY MONDAY March 23**

SIGs

Net/Com SIG

 Library Programming Center . Net/Com SIG 7:00PM at the Sterling Heights Public 7:00PM at the Sterling Heights Public Library Programming Center. March 23

# **TUESDAY March 17**  March 17

TUESDAY

PC SIG

 Library Programming Center . PC SIG 7:00PM at the Sterling Heights Public 7:00 PM at the Sterling Heights Public Library Programming Center

Sterling Heights Public Library and the Clinton-Macomb Public Library for now. **Public Library for now. Sterling Heights Public Library and the Clinton-Macomb**  Note: The SIG meeting location will alternate between the **Note: The SIG meeting location will alternate between the** 

# **<u>FUTURE MEETINGS:</u> FUTURE MEETINGS:**

Microsoft Corporation **Microsoft Corporation** APRIL: "Microsoft Internet Explorer 8" by Jeffrey Bates of **APRIL: "Microsoft Internet Explorer 8" by Jeffrey Bates of** 

of Microsoft Corporation MAY: "Microsoft Windows 7 Beta" presented by Jeffrey Bates **of Microsoft Corporation MAY: "Microsoft Windows 7 Beta" presented by Jeffrey Bates**